**LATEX** im Studium

# **Fortgeschrittene Präsentationen mit LATEX**

Jörn Clausen joern@TechFak.Uni-Bielefeld.DE

# **Übersicht**

- Präsentationen mit seminar
- Effekte mit PPower4

## **Präsentationen**

- $\bullet$  Lösungen für LTEX: SLITEX, slides, FoilTEX, seminar, ...
- alle brauchbar
- PDF-Datei im Fullscreen-Modus anzeigen
- $\bullet\,$  bereits im letzten  $\mathbb{E}$ T<sub>E</sub>X-Kurs:
	- **–** erweiterte Folien-Umgebung
	- **–** Seitengestaltung

```
Aufgaben
• Übersetze die Datei presentation.tex mit Hilfe des Makefiles.
  Sieh Dir das Ergebnis mit Ghostview an. Was fällt auf?
• Die Seiten der PostScript-Datei können mit der Anweisung
  pstops '0U(1w,1h)' infile.ps outfile.ps
  gedreht werden. Baue die Anweisung auf sinnvolle Weise in das
  Makefile ein.
• Binde die Pakete times bzw. syntax ein (nacheinander, jeweils nur
  eins) und sieh Dir das Ergebnis an.
```

```
geeignet. gut Folien für
```

```
sind Schriften Schriften Beiten Schriften Switax" verwendet. Beide Schriften die den were Es
```

```
presentation.ps: presentation.dvi
                 qmj.®$ o- >$ aqivb
     \circledcirc (m) in \circledcirc , \circledcirc (up \circledcirc , \circledcircdu1.0$ ]- ux
```
- · Schreibe das Ergebnis zunächst in eine Zwischendatei:
- o Die Seiten stehen auf dem Kopf. Dies ist ein Problem des seminar-Stils.

 $\bullet$  Auch pdfPT $\exists$  Aumie aufgerufen werden:

```
presentation.pdf: presentation.tex
                    pdflatex \phipdflatex \phi
```
Die PDF-Datei ist nicht richtig formatiert. Obwohl das Dokument A4-Quer ist, werden die Folien auf hochtormatige A4-Blätter "gedruckt". Der seminar-Stil definiert einige Seitengrößen talsch um.

- · Durch das Paket fixseminar wird in Kombination mit dem hyperref-Paket dieser Fehler behoben und die PDF-Datei wird korrekt formatiert. Einziger Schönheitsfehler ist der Hyperlink über der Seitensahl. Diesen kann man entfernen, indem man in  $\ast$  der Definition des Seitenstils footintio befehl  $\lambda$ pageref $\ast$ ersetzt.
- o Das firms ararmethal die auf die die Veinen bauf die Verarbeitung mit PIEX und dvips. Das Dokument läßt sich auf beiden Wegen zu einer korrekten PDF-Datei umwandeln.

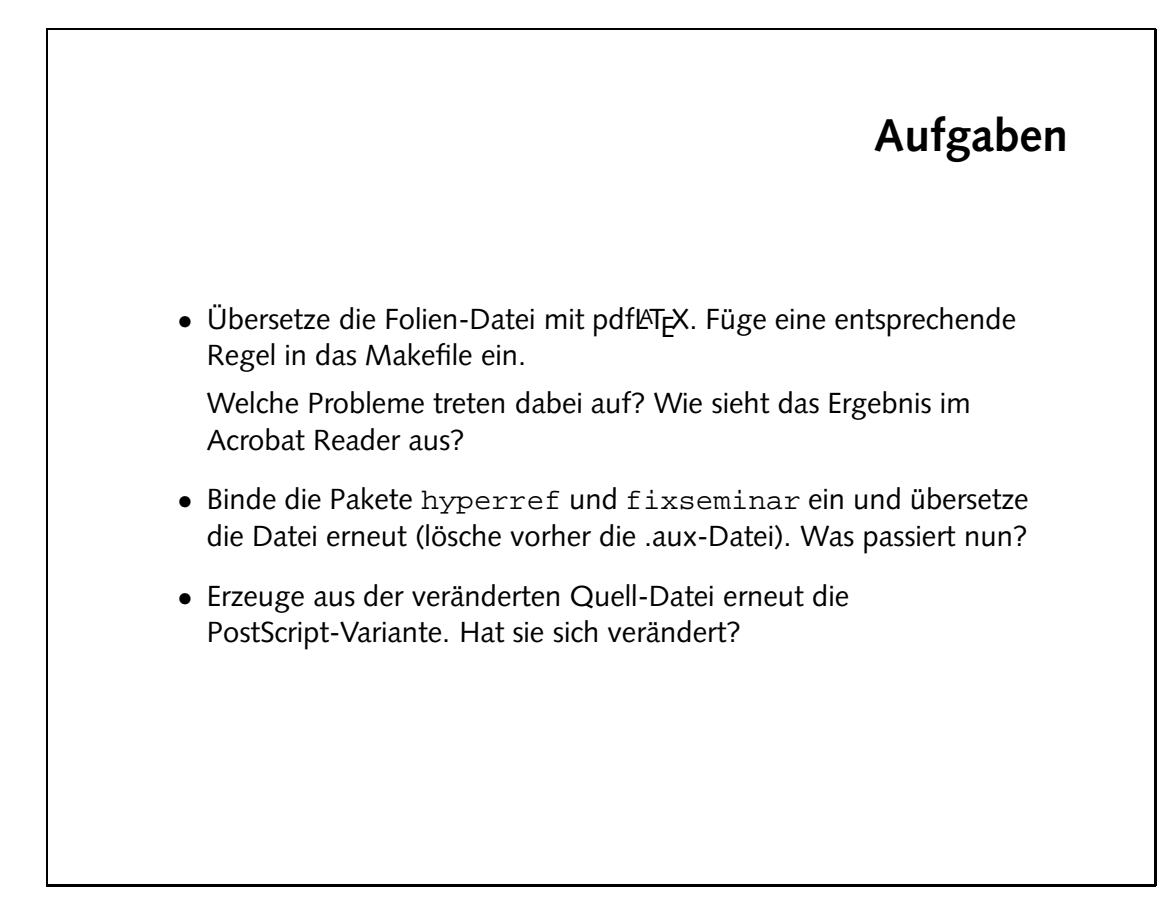

#### **PPower4**

- funktioniert mit herkömmlichen Folien-Stilen
- benötigt pdfLTEX
- Post-Prozessor ppower4 in Java:
	- **–** erkennt Markierungen in PDF-Datei
	- **–** teilt Seite an Markierungen
- Vorteil: Folie wird nur einmal formatiert, keine Darstellungsfehler
- farbiger Folienhintergrund
- pdfthumb als Zugabe

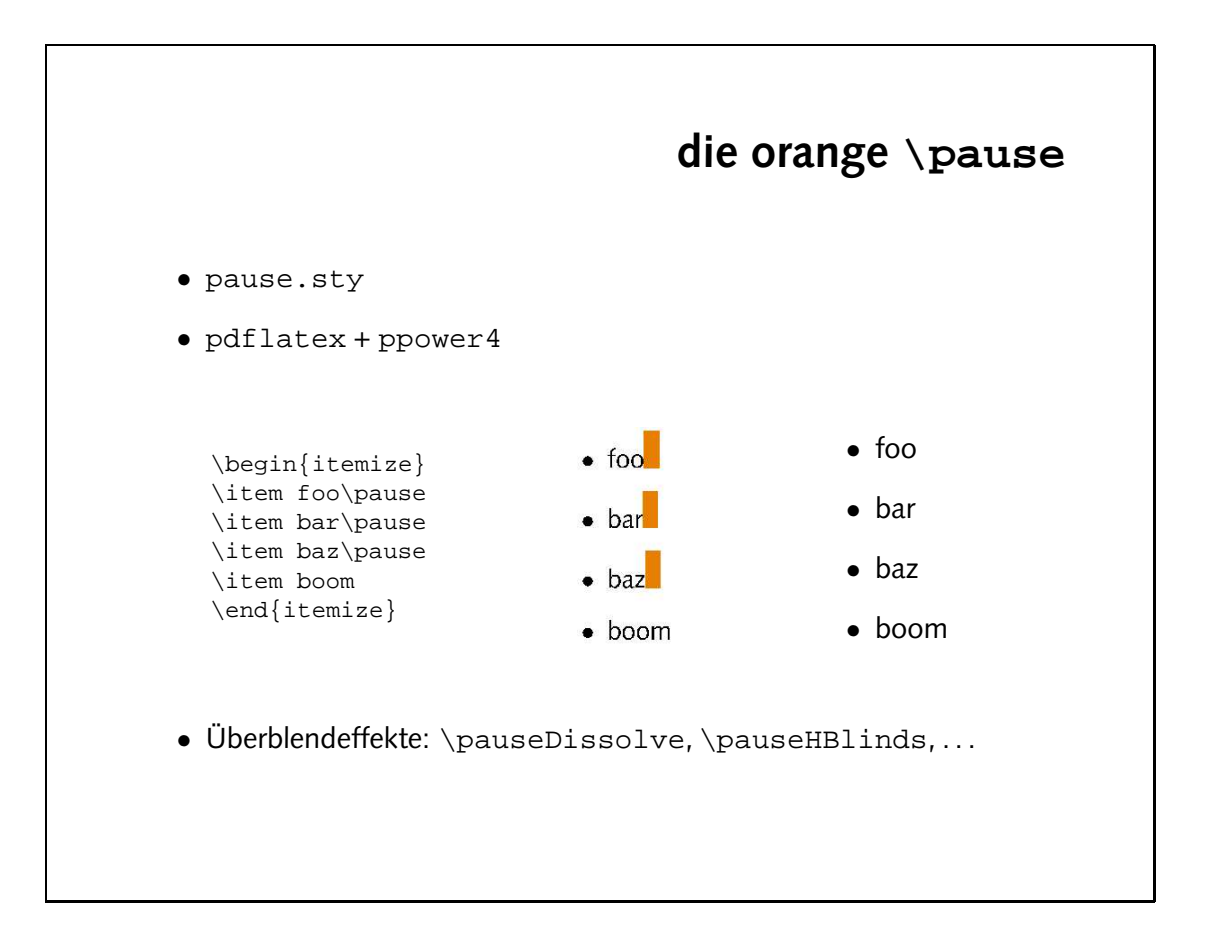

- $\bullet$  Die  $\Diamond$ pause-Anweisungen sollten, wie auf der Folie gezeigt, ganz am Ende einer ligen- Ceile stehen. Manchmal muß man etwas experimentier and meinen geeig-Figure die die das so finden das so finden, zu eigenliche Formatierung nicht verändert wird.
- Makefile: •

```
presentation-screen.pdf: presentation-pdf
                        @$ >$ bxamodd
```
- oie Seite wird Schritt für Schritt von oben nach unten aufgebaut. Leider betrifft dies auch die Fußscile, die erst mit dem letzten Stichpunkt eingeblendet wird.
- · weitere Stile und mögliche Parameter:
- \pauseVISplit , \pauseVOSplit **–**
- \pauseIBox , \pauseOBox **–**
- ...{270} , ...{180} , ...{90} , \pauseWipe{0} **–**
- ...<sup>1</sup> ) ....{0} , ...{ 0} , ...{ 0} } ....
- 

```
die Disney-Folie ein. Sieh Dir die entstehende PDF-Datei an.
• Nach der Übersetzung mit pdfLT<sub>P</sub>X muß die PDF-Datei mit ppower 4
  weiterverarbeitet werden:
  $ ppower4 presentation.pdf presentation-screen.pdf
  Füge eine entsprechende Regel in das Makefile ein.
• Welches Problem gibt es mit dem Aufbau der Folien?
• Probiere einige der alternativen Überblendeffekte aus:
       \pauseDissolve, \pauseHBlinds,
       \pauseVBlinds, \pauseHOSplit, \pauseHISplit,
       \pauseWipe{90}, \pauseGlitter{315}
```
• Binde den pause-Stil ein und füge einige \pause-Anweisungen in

**Aufgaben**

### **Seitenaufbau steuern**

- Seite wird durch \pause in Regionen unterteilt
- $\bullet$  jede Region hat "pause level"
- normalerweise fortlaufende Zuweisung der level
- explizite Zuweisung mit \pauselevel{...}
- sinnvollerweise direkt nach \pause verwenden

- Es werden jetzt immer zwei Punkte gleichzeitig angezeitgt: Der erste und fünfte, der zweite und sechste, der dritte und siebte und schließlich der vierte und achte.
- or Der dritte und fünfte Punkt und der vierte und sechste Punkt erscheinen gleichzeitig.
- · Wimm die Anderung des bezehs wieder zurück:

```
/rpause /banae
\gamma = -2} \tem Douald\pauselevel{ =-2}
 \text{Per} pais\lambda/\text{bare}/\text{bare}
```
/Jiew Rotoode/banze

 $\bullet$  Dem lext in der Fußzeile muß der pause level  $\bullet$  runs  $\bullet$  zugewiesen werden. Damit dies keine Auswirkung auf vorangehenden Text hat, wird ein zusätzlicher \pauseeingefügt: Befehl

```
\newpagestyle{footinfo}
                                                                                                                                                                                                                                                                                                     {}
                                           \verb|Wppn1S w1E\{{\tt XaT} {\tt VbT} {\tt VbT} {\tt V\mathcal{L}prose{\scriptstyle \{1\}}prosentationen
\texttt{y} = \left\{ \texttt{x} = \frac{1}{2} \right\} \text{ and } \texttt{y} = \frac{1}{2} \left\{ \texttt{y} = \frac{1}{2} \left( \texttt{x} \right)^2 \text{ and } \texttt{z} = \frac{1}{2} \left( \texttt{x} \right)^2 \text{ and } \texttt{z} = \frac{1}{2} \left( \texttt{x} \right)^2 \text{ and } \texttt{z} = \frac{1}{2} \left( \texttt{x} \right)^2 \text{ and } \texttt{z} = \frac{1}{2} \left( \texttt{x} \right)^2 \text{ and } \texttt{z} = \frac{1}{2}
```
ein. Wie wird die Liste jetzt aufgebaut? • Relative Sprünge können durch Voranstellen eines Plus- bzw. Minuszeichens erzeugt werden: \pauselevel{=-2} In welcher Reihenfolge werden die Punkte nun eingeblendet? • Sorge dafür, daß, nachdem die Punkte 3 und 5 gleichzeitig eingeblendet wurden, es in der richtigen Reihenfolge weitergeht.

• Was ist zu tun, damit die Fußzeile von Anfang an auf den Folien zu

```
\pauselevel{=1}
```
• Ergänze jede Disney-Figur um eine \pause-Anweisung. Füge

sehen ist?

# unmittelbar nach der 4. \pause-Anweisung (Donald) den Befehl

**Aufgaben**

- · Die Liste wird in ungekehrter Reihenfolge aufgebaut, mit dem 8. Punkt beginnend.
- · Donald erscheint auf der vierten Folie und soll bis zur fünften Folie eingeblendet
- 
- werden
- 
- 
- 
- $\text{Lip}$  Louie\pause\pauselevel{:5}
- 
- $\rightarrow$  Donald $\rightarrow$ pause
- 
- 
- 
- bilo auf der ihm folgenden Folie

 $\text{Lip}$  rew ronie/bauselevel exell  $\text{Lip}$ 

 $\gamma$ item Donald $\gamma$ banae

kann man angeben, bis zu welchem Level eine Region dargestellt werden soll. Auf folgenden Folien wird sie nicht mehr angezeigt. Sorge dafür, daß Donald wieder verschwindet, sobald sein Onkel Scrooge erscheint.

 $\text{pauselevel} = 8 -1}$ 

• Durch die Anweisungen

\pauselevel{:5} \pauselevel{:+1}

ein. Wie wird die Liste nun aufgebaut?

- Entferne die \pauselevel-Anweisungen wieder. Füge vor dem ersten Listeneintrag die Anweisung
- 

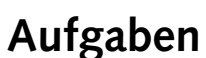

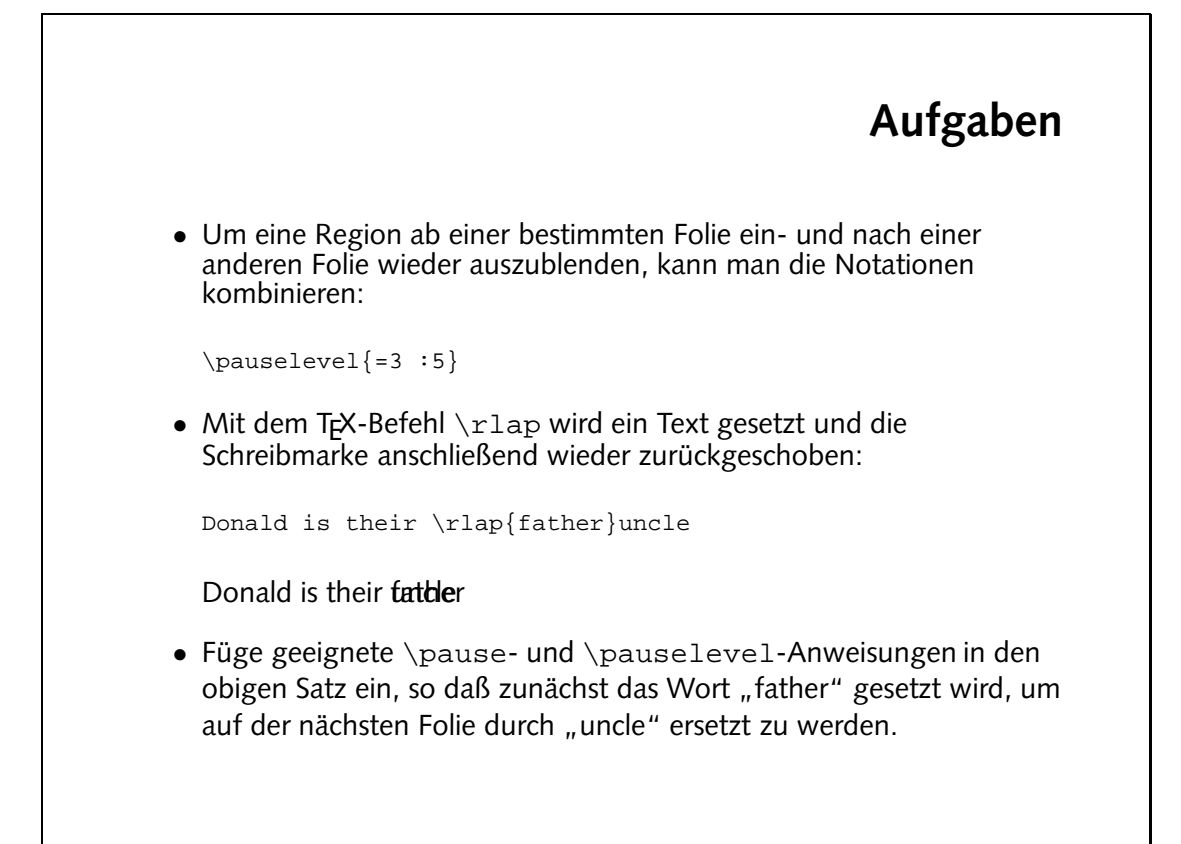

```
Dousld /banae is their
/banze/banzeje\text{neg}\{-1\} :-1}/\text{neg}\{x\}
```
Es ist vorteilhaft, mit relativen Angaben zu arbeiten, um weitere Pausen einfügen zu können:

Dous ja theix / pause/pause jevel  $\{f = \frac{f}{f} \cdot \frac{f}{f} \cdot \frac$ 

e Der Text soll nur auf einer Folie erscheinen:

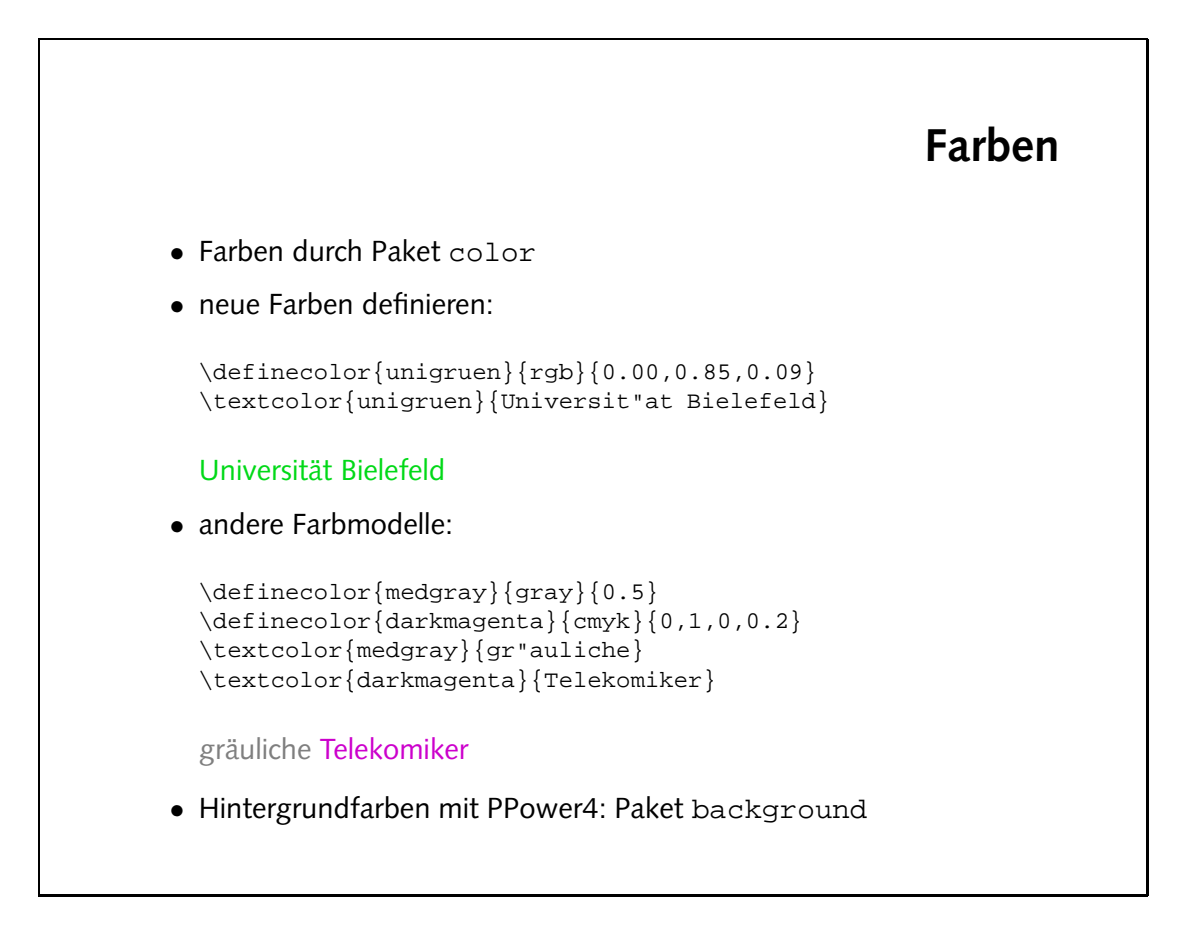

## **Aufgaben**

• Binde die Pakete color und background ein. Definiere folgende Farben:

```
\definecolor{rgbwhite}{rgb}{1,1,1}
\definecolor{lightblue}{rgb}{0.7,0.7,1}
```
• Färbe den Hintergrund der Folien gleichmäßig ein:

\pagecolor{lightblue}

• Erzeuge einen Farbverlauf mit

\vpagecolor[lightblue]{rgbwhite}

Analog gibt es den Befehl \hpagecolor.

- $\bullet$  Ändere die Textfarbe mit dem Befehl \color{...}.
- Finde geeignete Farben, die die Lesbarkeit nicht einschränken. . .